# QUICK-START GUIDE AKAIPRO AMX

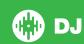

# **Installation and Setup**

The Akai Pro AMX is a class compliant USB plug and play device for Mac, however requires drivers for Windows. You will find these on the manufactures website. Please visit http://www.akaipro.com/ for more information.

NOTE: Please ensure you have the latest available drivers AND firmware updates, which may be required in order to be compatible with Serato DJ. Please go to http://serato.com/dj/support

- Download and install the latest version of Serato DJ from http://serato.com/ dj/downloads
- 2. Connect your Akai Pro AMX to an available USB Port.
- 3. Open Serato DJ.

**NOTE:** The Akai Pro AMX does not require a Serato DJ license purchase. When you first download Serato DJ you will see an Online panel appear on the right hand side for you to manage your Serato DJ licenses and Expansion Packs.

Simply tick the box DO NOT SHOW AGAIN in the bottom right hand corner, then click on Online which will hide this panel. Serato DJ will remember these settings for when you next open the software.

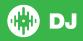

# **Controller**

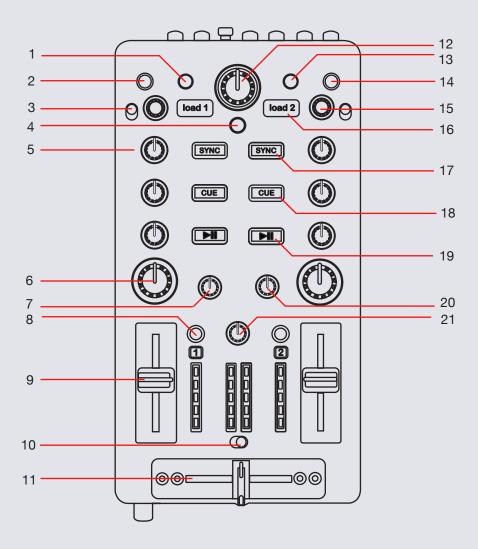

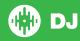

NOTE: The SHIFT button is used with other buttons that have shift modifier functions.

| #  | Akai Pro AMX CONTROL | SERATO DJ FUNCTION                                                                         | SHIFT                          |
|----|----------------------|--------------------------------------------------------------------------------------------|--------------------------------|
| 1  | SEARCH               | Hold and turn the BROWSE knob to nudge track +/-                                           | Toggle play mode for that deck |
| 2  | PANEL                | Toggle through available Serato DJ panels                                                  |                                |
| 3  | LINE/PHONO           | Switch input type between Line and Phono                                                   |                                |
| 4  | SHIFT                | USED WITH OTHER CONTROLS THAT HAVE SHIFT MODIFIER FUNCTIONS                                |                                |
| 5  | CHANNEL EQ           | Adjust channel EQ                                                                          |                                |
| 6  | HP/LP FILTER         | Dedicated channel filter                                                                   |                                |
| 7  | CUE MIX              | Adjust cue signal between Master and Cue                                                   |                                |
| 8  | CHANNEL CUE          | Cue selected channel in headphones                                                         |                                |
| 9  | CHANNEL FADER        | Adjust channel output volume                                                               |                                |
| 10 | XFADE REV            | Reverse crossfader/Hamster Style                                                           |                                |
| 11 | CROSSFADER           | Crossfade between channels                                                                 |                                |
| 12 | BROWSE               | Library scroll. Used in conjuction with the SEARCH button to nudge track forward/backward. |                                |
| 13 | SEARCH               | Hold and turn the BROWSE knob to nudge track +/-                                           | Toggle play mode for that deck |
| 14 | TOUCH                | Enable touch sensitivity for EQ and Filter knobs                                           |                                |
| 15 | CHANNEL GAIN         | Adjust channel gain volume                                                                 |                                |
| 16 | LOAD                 | Load selected song in library to deck                                                      |                                |
| 17 | SYNC                 | Turn Sync on                                                                               | Turn Sync off                  |
| 18 | CUE                  | Play track from Temporary Cue point                                                        | Play previous track in library |
| 19 | PLAY/PAUSE           | Play current track/Pause playing track                                                     | Stutter play from temporary on |
| 20 | CUE GAIN             | Adjust volume of cued track in headphones                                                  |                                |
| 21 | MASTER               | Adjust master output volume                                                                |                                |

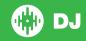

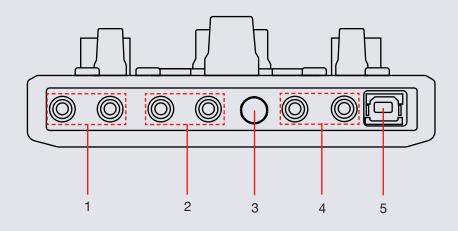

| # | Akai Pro AMX CONTROL | FUNCTION                                                   |
|---|----------------------|------------------------------------------------------------|
| 1 | INPUT 1              | External RCA input 1                                       |
| 2 | INPUT 2              | External RCA input 2                                       |
| 3 | GROUNDING POST       | Grounding posts to ground turntables                       |
| 4 | OUTPUT               | RCA master output                                          |
| 5 | USB                  | Connect the Akai Pro AMX to your computer with a USB cable |

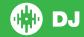

### **DVS Expansion**

The Akai Pro AMX is Serato DVS Upgrade Ready. Use turntables or CD players to control Serato DJ using NoiseMap™ Control Tone records or CDs. You can enable CD and Vinyl control through the Setup screen after the DVS Expansion upgrade is purchased and has been activated inside the software.

For more information and to purchase the DVS Expansion, see http://serato.com/di/dvs

#### **MIDI**

The MIDI control feature in Serato DJ provides the ability to map Serato DJ software functions to MIDI controller functions such as keyboards, triggers, sliders, and knobs. Integrating MIDI controllers into your Serato DJ setup can improve live performance usability, such as hitting pads on a MIDI controller to trigger Loops and Cue Points.

For more information download the Serato DJ manual by going to http://serato.com/dj/downloads

NOTE: You can not MIDI Map your Akai Pro AMX, you will need to connect an additional MIDI controller to use these MIDI functions.

# **Using the Tool Tips**

Click on the icon to enable Tool Tips. This is located in between the MIDI and setup button in the top right hand corner of the screen. Tool Tips provide a handy way to learn the various features of Serato DJ.

Move the mouse over a section of the screen to bring up a context sensitive tool tip. Holding the mouse over the button with Tool Tips turned on will show you a list of all keyboard shortcuts.

For more information about how to use Serato DJ, please go to our website www.serato.com or refer to the Serato DJ Software Manual. For more information on your controller, please refer to the hardware manual.

For further help, please contact support@serato.com or go to www.serato.com/support

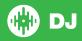